# **Packet Tracer – Configuring Basic EIGRP with IPv4**

# **Topology**

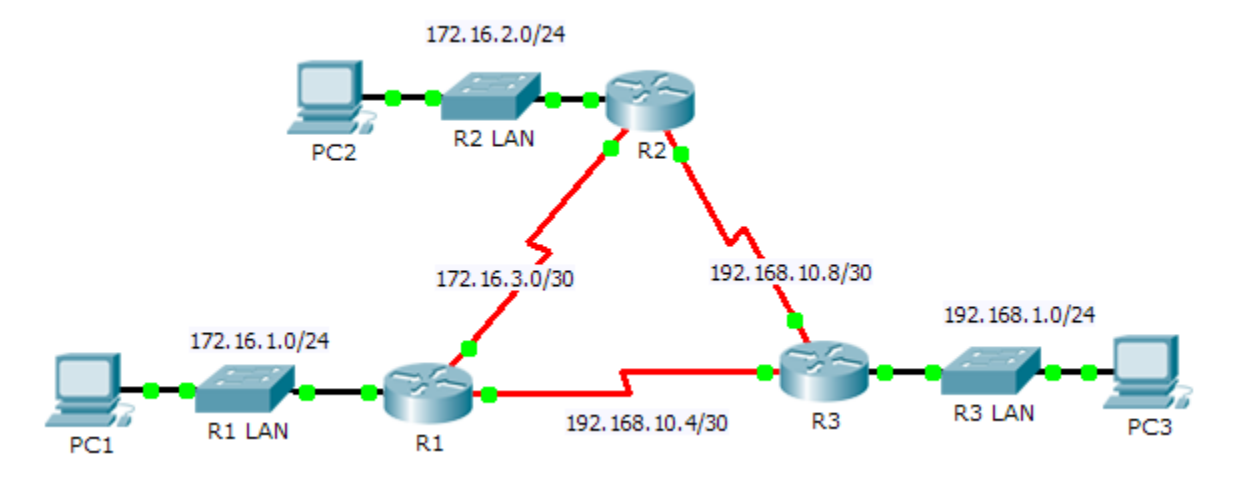

# **Addressing Table**

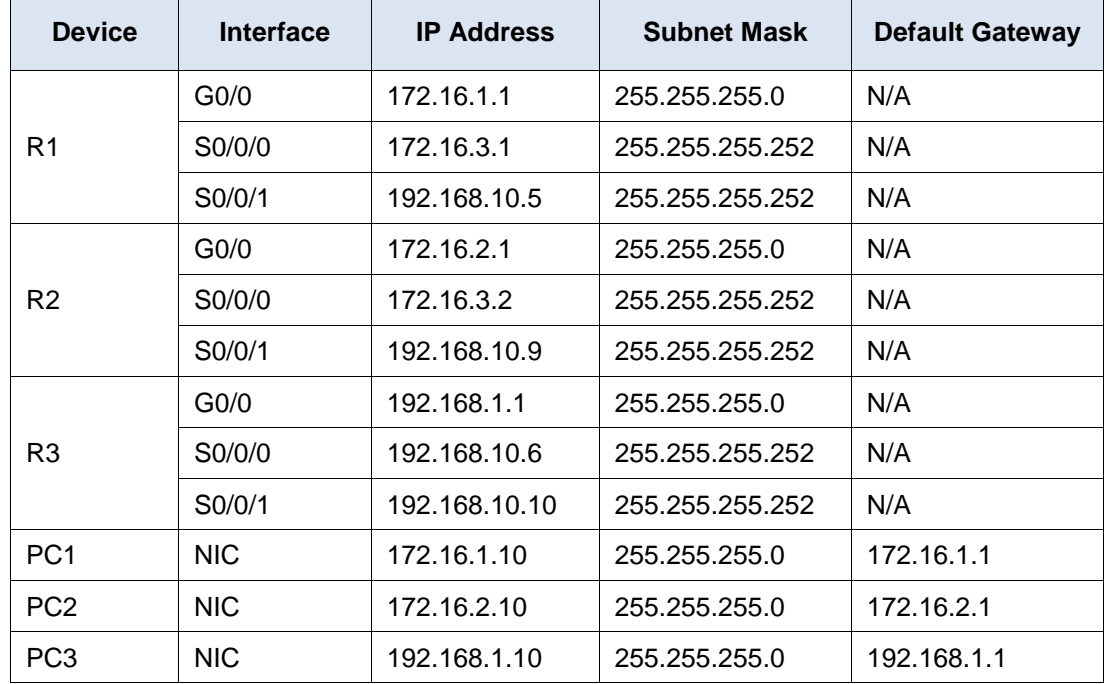

## **Objectives**

- **Part 1: Configure EIGRP**
- **Part 2: Verify EIGRP Routing**

### **Background**

In this activity, you will implement basic EIGRP configurations including network commands, passive interfaces and disabling automatic summarization. You will then verify your EIGRP configuration using a variety of show commands and testing end-to-end connectivity.

# **Part 1: Configure EIGRP**

#### **Step 1: Enable the EIGRP routing process.**

Enable the EIGRP routing process on each router using AS number 1. The configuration for **R1** is shown.

```
R1(config)# router eigrp 1
```
What is the range of numbers that can be used for AS numbers?

**Note:** Packet Tracer currently does not support the configuration of an EIGRP router ID.

#### **Step 2: Advertise directly connected networks.**

a. Use the **show ip route** command to display the directly connected networks on each router.

How can you tell the difference between subnet addresses and interface addresses?

b. On each router, configure EIGRP to advertise the specific directly connected subnets. The configuration for **R1** is shown.

```
R1(config-router)# network 172.16.1.0 0.0.0.255
R1(config-router)# network 172.16.3.0 0.0.0.3
R1(config-router)# network 192.168.10.4 0.0.0.3
```
#### **Step 3: Configure passive interfaces.**

Configure the LAN interfaces to not advertise EIGRP updates. The configuration for **R1** is shown.

```
R1(config-router)# passive-interface g0/0
```
#### **Step 4: Disable automatic summarization.**

The topology contains discontiguous networks. Therefore, disable automatic summarization on each router. The configuration for **R1** is shown.

R1(config-router)# **no auto-summary**

**Note**: Prior to IOS 15 auto-summary had to be manually disabled.

#### **Step 5: Save the configurations.**

# **Part 2: Verify EIGRP Routing**

### **Step 1: Examine neighbor adjacencies.**

- a. Which command displays the neighbors discovered by EIGRP?
- b. All three routers should have two neighbors listed. The output for **R1** should look similar to the following:

```
IP-EIGRP neighbors for process 1
H Address Interface Hold Uptime SRTT RTO Q Seq
```
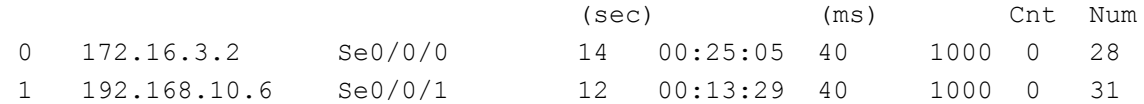

### **Step 2: Display the EIGRP routing protocol parameters.**

- a. What command displays the parameters and other information about the current state of any active IPv4 routing protocol processes configured on the router?
- b. On **R2**, enter the command you listed for 2a and answer the following questions:

How many routers are sharing routing information with **R2**?

Where is this information located under?

What is the maximum hop count?

#### **Step 3: Verify end-to-end connectivity**

PC1, PC2 and PC3 should now be able to ping each other. If not, troubleshoot your EIGRP configurations.

### **Suggested Scoring Rubric**

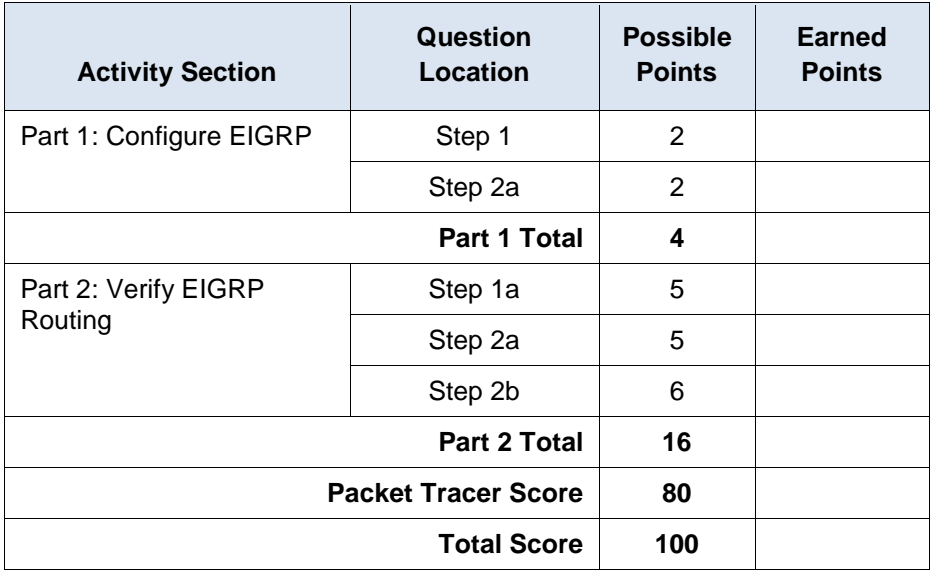